Guía de inicio rápido Hướng Dẫn Bắt Đầu Nhanh

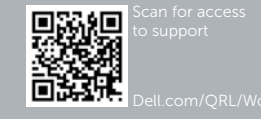

# **DELL**

## Dell Precision Rack 7910

## Quick Start Guide

#### 1 Install the system into a rack

Pasang sistem pada rak Instale el sistema en un estante Lắp đặt hệ thống vào giá قم بتثبيت النظام في رف

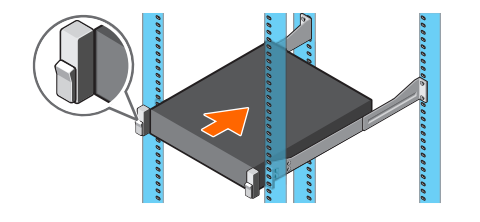

#### 2 Connect the keyboard, mouse, and monitor (optional)

Hubungkan keyboard, mouse, dan monitor (opsional) Conecte el teclado, el ratón y el monitor (opcional) Đấu nối bàn phím, chuột và màn hình (tùy chọn) قم بتوصيل لوحة المفاتيح والماوس والشاشة )اختياري(

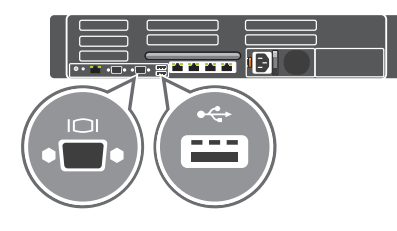

#### 3 Connect the system to a power source

Hubungkan sistem ke sumber daya Conecte el sistema a una fuente de alimentación Đấu nối hệ thống vào nguồn điện قم بتوصيل النظام بمصدر طاقة

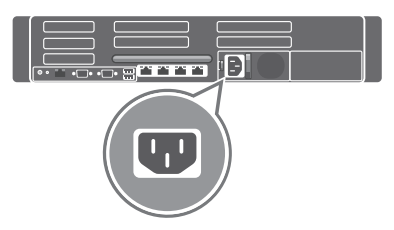

### 4 Loop and secure the power cable in the retention clip

Gulung dan amankan kabel daya ke dalam klip penahan Enrolle y fije el cable de alimentación con el gancho de retención Quấn và giữ chặt dây cáp điện vào nẹp giữ قم بلف وتثبيت كابل الطاقة في مشبك تثبيت

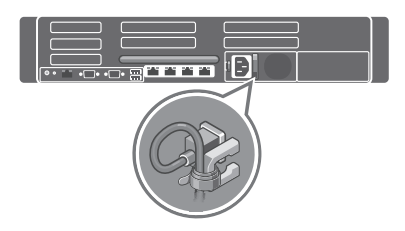

### 5 Turn on the system

Aktifkan sistem Encienda el sistema Bật hệ thống lên قم بتشغيل النظام

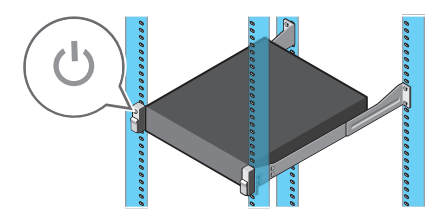

© 2014 Dell Inc. © 2014 Microsoft Corporation.

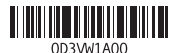

Printed in China. 2014-08

- 16. PCIe expansion card slots half height
- 17 Serial connector
- 18. VGA connector
- 19. USB 3.0 connectors
- 20. PCIe Expansion card slots full height
- 1. Power button/Power light
- 2. NMI button
- **3.** System identification button
- 4. VGA connector
- 5. LCD menu buttons
- 6. Information tag
- 7. LCD panel
- 8. Hard-drives
- 9. vFlash media card slot
- 10. USB 2.0 connector
- 11. USB management port/iDRAC Direct
- 12. Optical-drive (optional)
- 13. System identification button
- 14. System identification connector
- 15. **iDRAC8** Enterprise port (optional)
- 1. Tombol daya/Lampu daya
- 2. Tombol NMI
- 3. Tombol identifikasi sistem
- 4. Konektor VGA
- 5. Tombol menu LCD
- 6. Tag informasi
- 7. Panel I CD
- 8. Hard disk
- 9. Slot kartu media vFlash
- 10. Konektor USB 2.0
- 11. Port pengelola USB/iDRAC Direct
- 12. Drive optik (opsional)
- 13. Tombol identifikasi sistem
- 14. Konektor identifikasi sistem
- 15. Port iDRAC8 Enterpreise (opsional)

16. Slot kartu ekspansi PCIe dengan ketinggian setengahnya

20. Slot kartu ekspansi PCIe dengan ketinggian penuh 21. Konektor jaringan 22. Catu daya

- 21. Network connectors
- 22. Power supply
- 14. Conector de identificación del sistema
- 15. Puerto empresarial iDRAC8 (opcional)
- 16. Altura media de las ranuras de la tarieta de expansión PCIe
- 17. Conector serie
- 18. Conector VGA
- 19. conectores USB 3.0
- 20. Altura completa de las ranuras de la tarieta de expansión PCIe
- 21. Conectores de red
- 22. Fuente de alimentación

17. Konektor serial 18. Konektor VGA 19. Konektor USB 3.0 1. Botón de alimentación/indicador

de alimentación

- 2. Botón NMI
	- 3. Botón de identificación del sistema

4. Conector VGA

- 1616فتحات بطاقة توسيع PCIe بنصف االرتفاع
	- 17. الموصل التسلسلي
	- 1818موصل VGA
	- 19. موصلا USB 3.0
- 2020فتحات بطاقة توسيع PCIe بارتفاع كامل
	- 21. موصلات الشبكة
	- 22. امداد الطاقة
- 5. Botones del menú de la pantalla LCD
- 6. Etiqueta informativa
- 7. Panel de la pantalla LCD
- 8. Discos duros
- 9. Ranura de la tarjeta de medios vFlash
- 10. Conector USB 2.0
- 11. Puerto de gestión USB/ Directo iDRAC
- 12. Unidad óptica (opcional)
- 13. Botón de identificación del sistema
- 1. Nút nguồn/Đèn nguồn
- 2. Nút NMI
- 3. Nút nhận diện hệ thống
- 4. Đầu nối VGA
- 5. Các nút menu LCD
- 6. Thẻ thông tin
- 7. Panel I CD
- 8. Ở đĩa cứng
- 9. Khe cắm thẻ nhớ vFlash
- 10. Đầu nối USB 2.0
- 
- 12. Ổ đĩa quang (tùy chọn)
- 13. Nút nhận diện hệ thống
- 14. Đầu nối nhận diện hệ thống
- 15. Cổng iDRAC8 Enterprise (tùy chọn)
- 16. Khe cắm card mở rộng PCIe nửa chiều cao chuẩn
- 17. Đầu nối Serial
- 18. Đầu nối VGA
- 19. Đầu nối USB 3.0
- 20. Khe cắm card mở rộng PCIe đủ chiều cao chuẩn
- 21. Đầu nối mạng
- 22. Cấp nguồn
- 
- 11. Cổng quản lý USB/iDRAC Direct
- 
- 
- 
- 
- زر التشغيل/مصباح التشغيل . 1
	- زر NMI . 2
	- زر تعريف النظام . 3
	- موصل VGA . 4
	- 5. ازرار قائمة LCD
	- 6. علامة المعلومات
	- لوحة LCD . 7
- 8. محركات الأقراص الثابتة
- فتحة بطاقة وسائط vFlash . 9
	- $USB 2.0$ موصل  $10$
- 11. منفذ إدارة USB/iDRAC Direct<br>12. محرك أقراص (اختياري)
	- - 1313زر تعريف النظام
	- 1414موصل تعريف النظام
- اختياري( ( iDRAC8 Enterprise منفذ1515

#### Features

Fitur | Funciones | Tính năng | الميزات

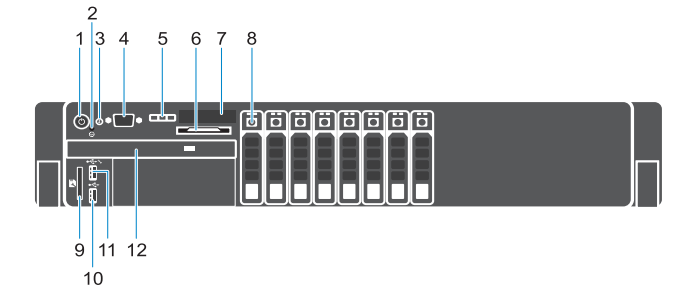

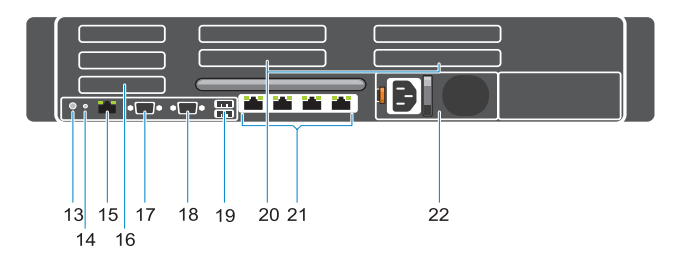

#### Product support and manuals

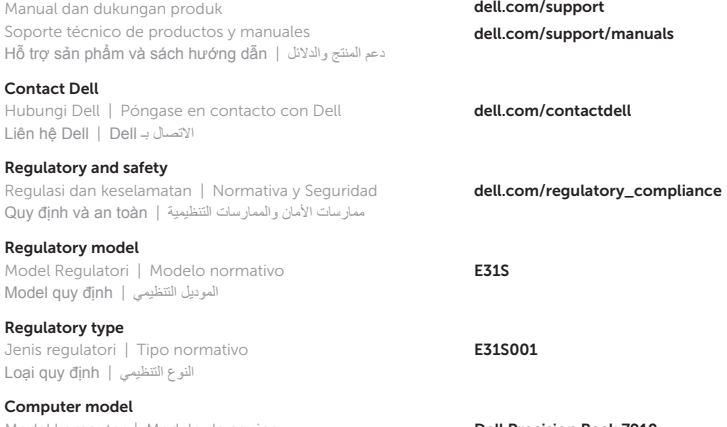

Model komputer | Modelo de equipo Model máy tính موديل الكمبيوتر |